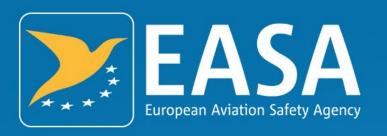

# SEPIAC - Shared Electronic Platform for Initial Airworthiness Certification

Guide for Applicants and PCMs (ETSO)

Your safety is our mission.

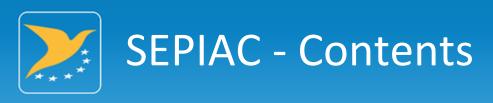

- **▶** Introduction
  - ➤ General
  - ➤ Status & Upcoming Features / Packages
  - ➤ Training
  - **➤** Practical Information
- **➤** ETSO Specifics
  - **➤** Template & Content Types
  - Discussions

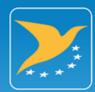

# Introduction

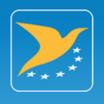

#### **SEPIAC - Introduction**

- ➤ One Central Platform to communicate during Certification Project
  - ➤ TC, STC and Major Change Projects, ETSOA...

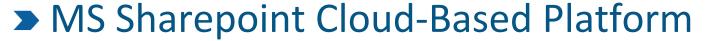

- ➤ No specific software application needed
- ➤ Web Based

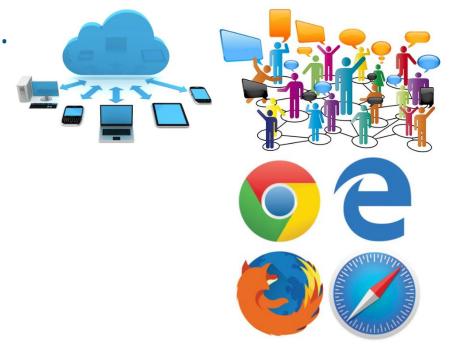

- ➤ Accessible for EASA, Applicants, NAAs, Third Country Authorities
  - ➤ Different authorisation per entity

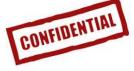

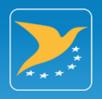

# SEPIAC – Introduction: Benefits & Drivers

- Clarity
  - ➤ Same document and latest version
- Efficiency
  - Concurrent Reviewing and Editing
- Flexibility
  - Offline and Online Working

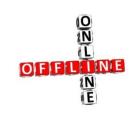

Business Continuity

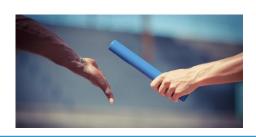

- Visibility
  - Status of document
  - Progress of Project
  - ➤ Current actionee, what's next?

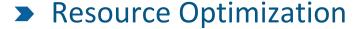

Managing Workload

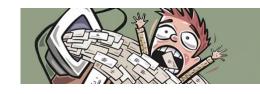

- Traceability
  - ➤ Platform for Comments

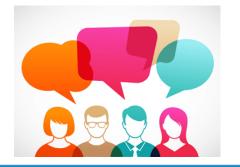

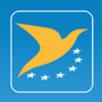

# SEPIAC – Introduction: Security & Confidentiality

- ➤ "Community Cloud" for EU Agencies
  - ➤ Shared & dedicated cloud bound by strict security/privacy requirements
  - ➤ Compliant with DIN/ISO 27001:2013

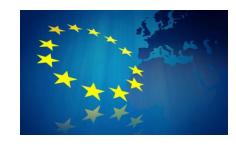

- ➤ External "Cloud" Provider
  - ➤ Hosted in Germany
  - ➤ Duplicated in another location in Germany
  - ➤ Audited by ENISA (European Network and Information Security Agency)

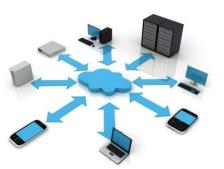

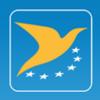

## SEPIAC – Introduction: Current Figures (13/09/2018)

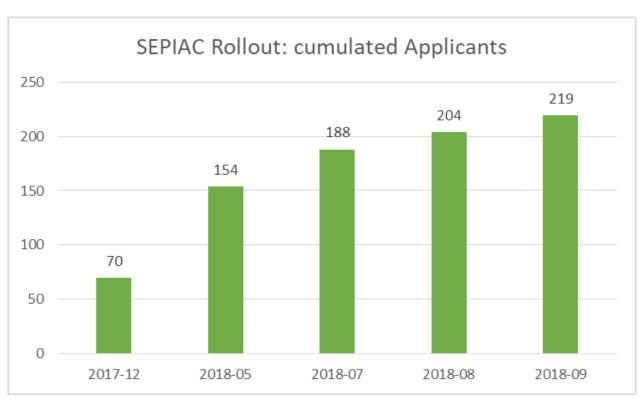

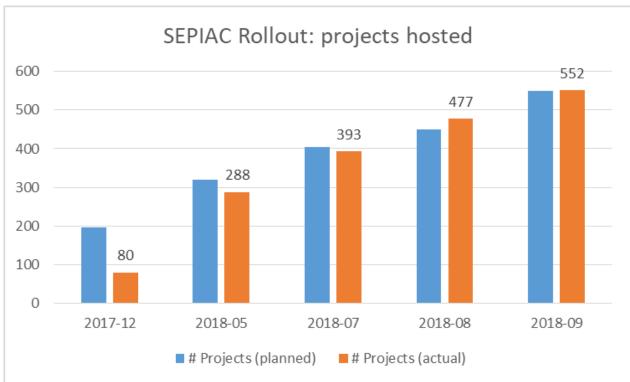

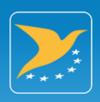

## SEPIAC – Introduction: Training

- Online training course planned (EASA ELG platform)
- Dedicated training days at Industry/NAA/TCA\*
- ▶ Dedicated Webex Courses\*
- ➤ Ad-Hoc training in EASA\*
- ➤ "How to" and "Guidelines" material (available directly in SEPIAC)

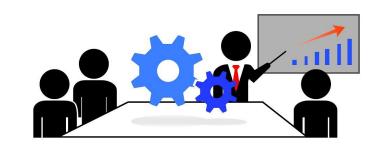

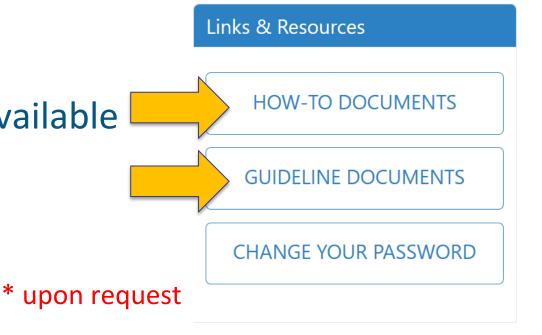

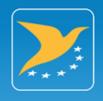

# SEPIAC – Introduction: Practical Information

- ➤ Access Rights Management
  - ➤ For each company, one admin account will be created initially
  - ➤ Admin Account responsible for creating other users
    - > All individuals in technical departments who need to interact with EASA
  - ➤ E-mail to <u>SEPIAC-Support@easa.europa.eu</u> or <u>etsoa@easa.europa.eu</u> for admin user creation
    - **>** (first name, family name, e-mail)
- ➤ Problem Solving
  - ➤ Functional Mailbox: <u>SEPIAC-Support@easa.europa.eu</u>
  - ➤ Guidelines and Supporting Material Available on the Platform

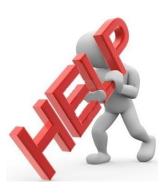

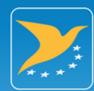

# **ETSO Specifics**

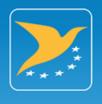

#### SEPIAC - ETSO: Dashboard

- ➤ SEPIAC Release 2.x integrated the project template for ETSO:
- ➤ Different libraries with different access rights for the parties involved (EASA and Applicant).

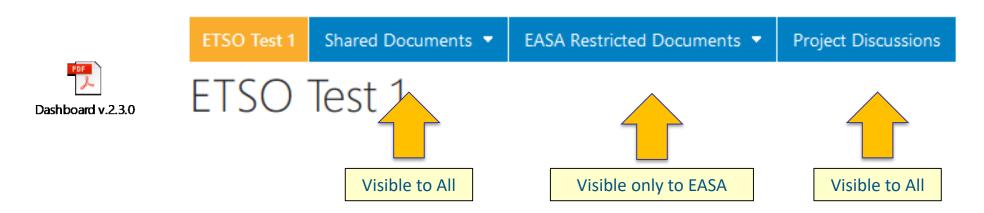

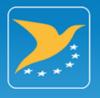

#### SEPIAC - ETSO: Dashboard

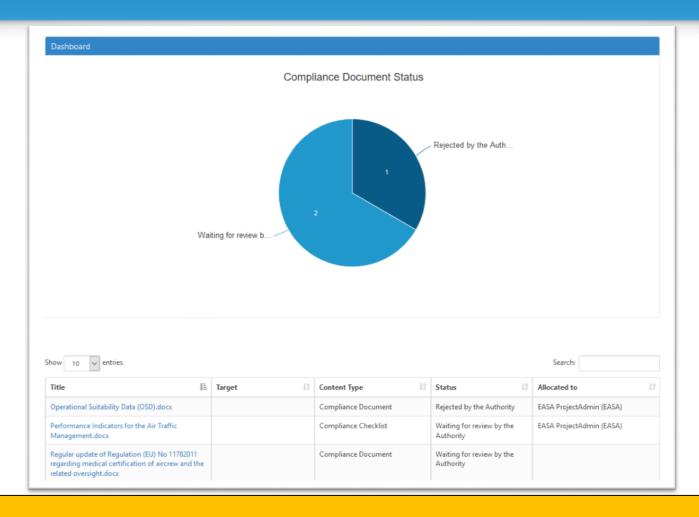

Metadata are used to ease sorting/filtering ⇒ Fill them!

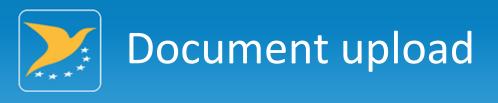

➤ Applicants should only use the doc. type

« ETSO deliverable »

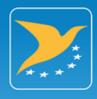

# Uploading documents: First step\*

#### ➤ Uploading a document

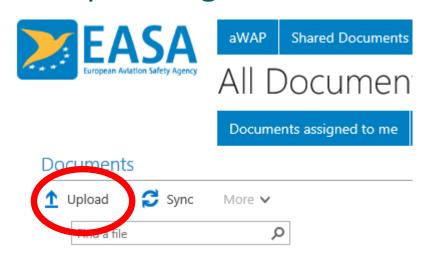

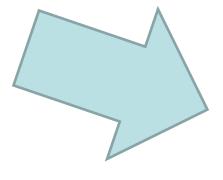

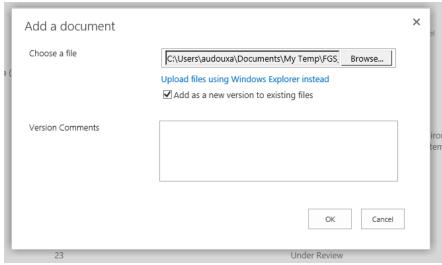

<sup>\*</sup> One method is presented here. Another method exists (e.g. drag-and-drop and then filling out Properties and check in your document). However, the data to be filled shall be the same.

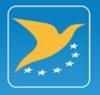

### Document types (1/2)

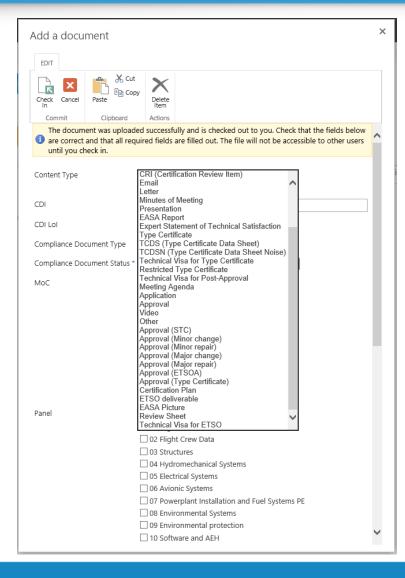

➤ A second window appears

➤ Select the document type:

#### **ETSO** deliverable

➤ See next slide

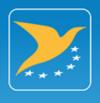

#### Document types (2/2)

- ➤ The applicant shall always select the « ETSO deliverable » type
  - See next slides
- ➤ Following types may be also used when appropriate:
  - Meeting Agenda
  - Minutes of meetings
  - Presentations
  - Video
  - ➤ Emails Archive/prefer discussion
  - Letters limited use

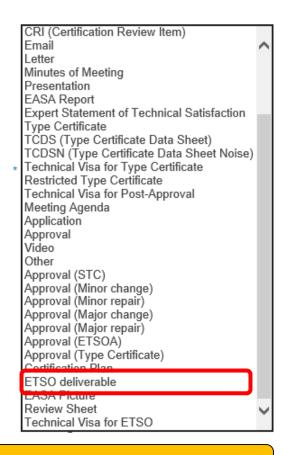

PLEASE DO NOT USE OTHER TYPES FOR ETSO

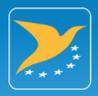

### SEPIAC - ETSO: Content Type Deliverable

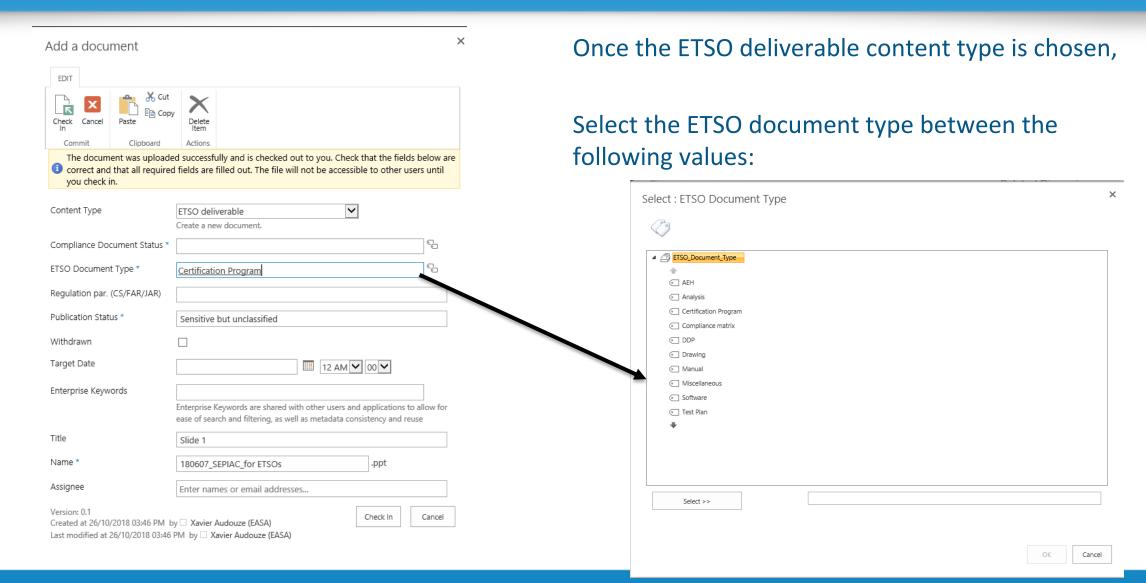

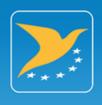

## SEPIAC - ETSO: Content Type Deliverable

- « Certification Program »
- ➤ « DDP »
- « Compliance matrix »
- « Software »
- « AEH »
- « Test Plan »
- « Test Reports »
- « Analysis »
- « Drawing »
- « Manual »
- « Miscellaneous »

SW plans, SAS, SCI, ...

HW plans, HAS, HCI, ...

Environmental, mechanical, ...

Environmental, mechanical, ...

Installation dwg, Nameplate dwg, ...

Maintenance, installation, operation manuals, ...

Installation limitations, ...

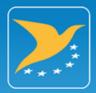

### SEPIAC - ETSO: Content Type Deliverable

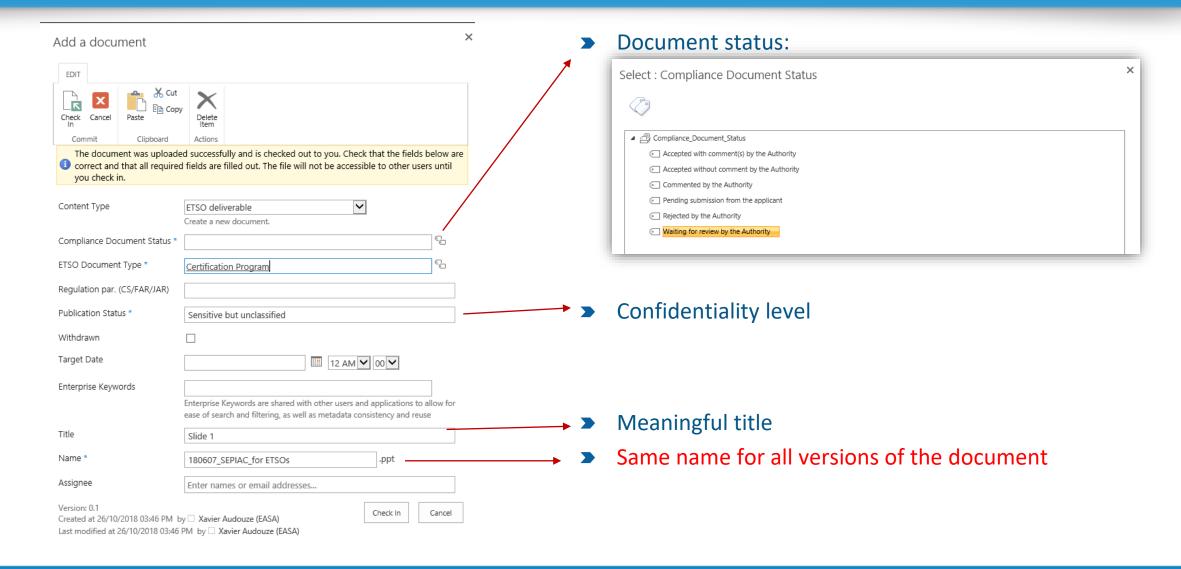

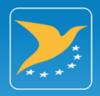

## SEPIAC - ETSO: Others (MoM/Email/Letter/Presentation)

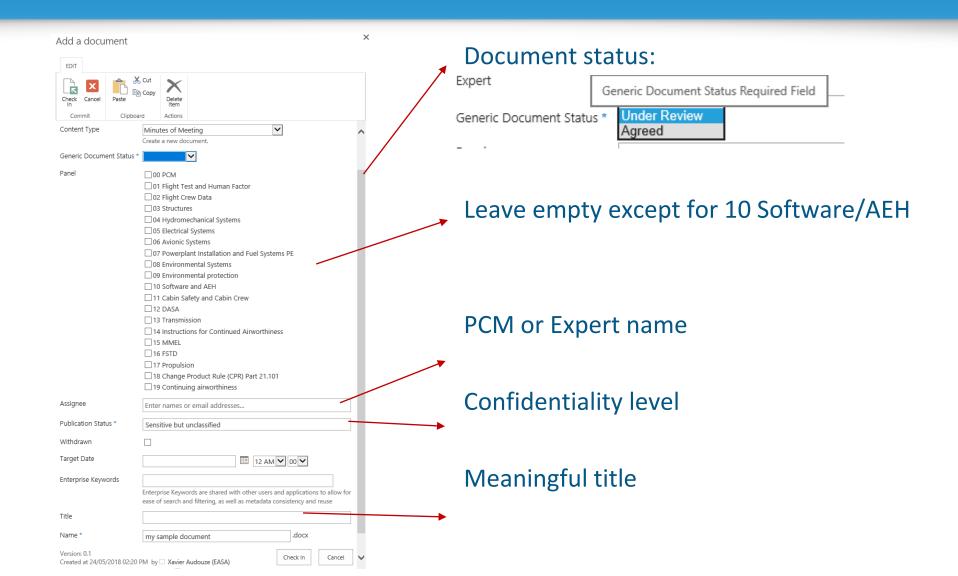

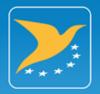

## Modifying properties after the upload

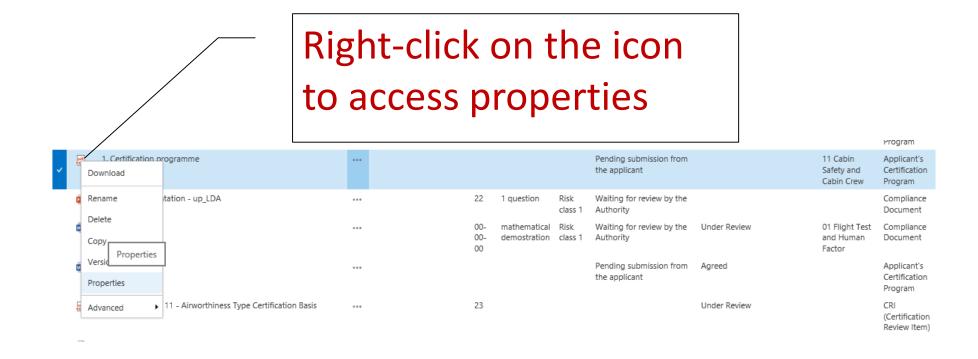

02/11/2018 SEPIAC for ETSO 21

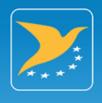

## Making changes to documents

#### ➤ 2 possible ways:

**➤** Easiest:

Open the file from SEPIAC, make changes and save (will be sent as new version)

➤ Most realistic:

Download the file, modify it, and upload again keeping the same file name (see slide "Common issues/mistakes – Versions")

02/11/2018 SEPIAC for ETSO 2

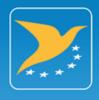

#### **SEPIAC - ETSO: Discussions**

- Instead of emails better use discussions
- Select an item
- ➤ Click on new Discussion

- ➤ A new window appears
  - Select Status
  - Select Assignee
  - ➤ Select Action owner

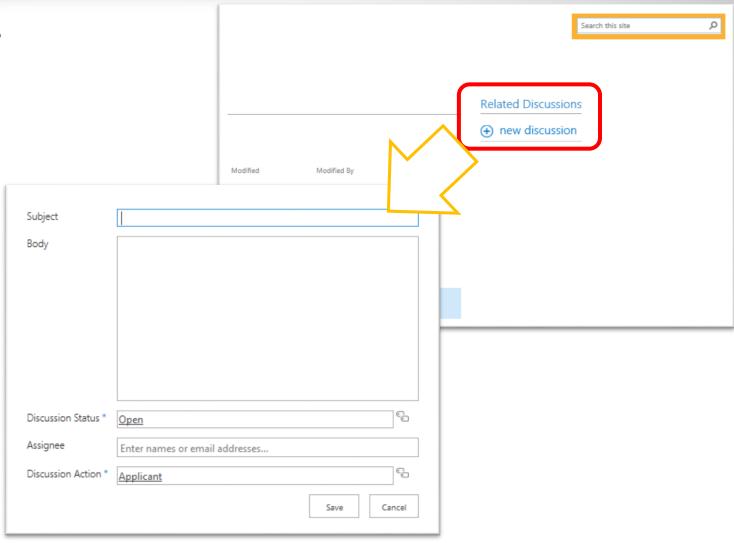

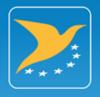

#### "All discussions" view

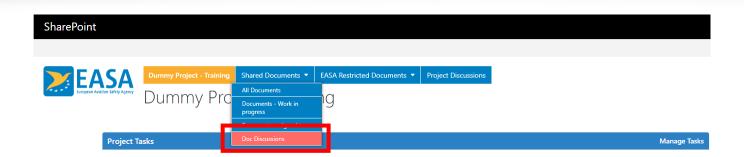

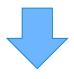

Lists all discussions that are linked to a (any) specific document

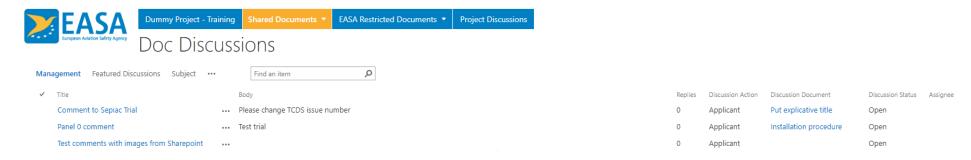

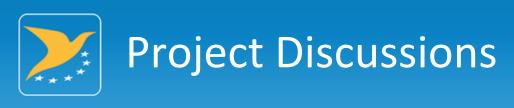

- ➤ Project discussions
  - ➤ Are not linked to a specific document
  - ➤ Can be accessed by clicking on tab

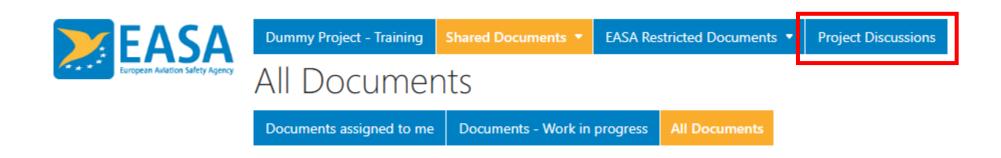

02/11/2018 SEPIAC for ETSO 2

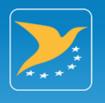

#### **Project Discussions**

➤ To create a new project discussion, go into the corresponding tab (see previous slide) and click on *Items* > *New item* 

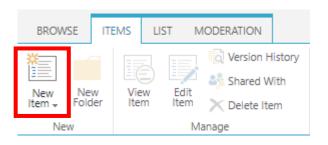

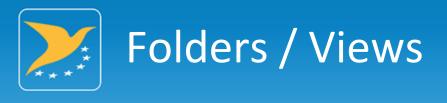

- ➤ The use of olders is not recommended
- "tags" should be used instead
- ➤ SEPIAC allows the creation of "views", which can be compared to folders

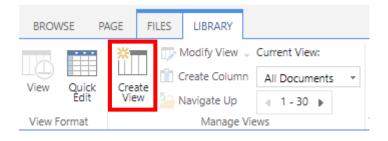

Note: for the "Library" tab to appear, select/highlight any file in the list

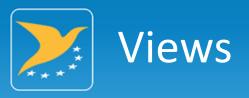

- > Views can be defined with filters
  - **Examples:** 
    - ▶ Doc. Category (Minutes of meetings)
    - Cert reports
  - ➤ (Unique) files may be visible in several folders
  - ➤ Adequate taxonomy (keywords/tags) may be considered to facilitate filtering
    - ▶ e.g: Doc title: "[515] [CertRep] HPT manuf. Plan"
    - >> View filters can then be developed and set accordingly

By default, SEPIAC does not send e-mail notifications but it can be activated

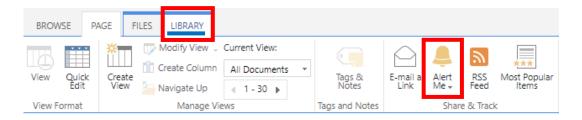

Note: for the "Library" (or "List") tab to appear, select/highlight any file in the list

- ➤ There are 3 independent kind of notifications, each of which need to be activated if required
  - ➤ Shared documents: from the "Shared Documents" <u>library</u>
  - ➤ Document discussions: from "Doc Discussions" <u>list</u>
  - ➤ Project discussions: from "Project Discussions" <u>list</u>
- ➤ Today, notifications apply to a single project and need to be activated within each of them

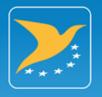

#### Common issues/mistakes – Check in

- Checked-out documents
  - ➤ Are not visible to other users
  - ➤ Are in this state when missing mandatory properties (e.g. following drag & drop upload)
  - ➤ Can be identified with a green arrow symbol:

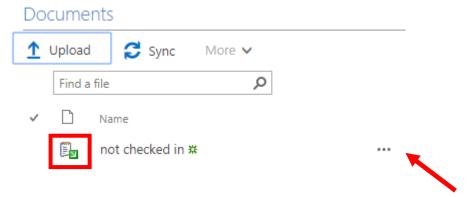

➤ Can be checked-in by clicking on: ... > Advanced > Check in

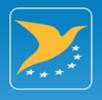

#### Common issues/mistakes - Versions

- Upload of multiples files for multiples versions
  - ➤ SEPIAC has built-in functions to manage versions
  - > File names are used as key identifier for document:
    - → 1 file name = 1 document
  - > File names should not include dates or version numbers:
    - ➤ E.g: "Cert program rev2 22.10.2018.doc"
  - > When uploading new version of a document, the original file name should be kept
  - ➤ Original is not overwritten and not lost, it gets assigned a new version number
  - ➤ All previous versions are kept and retrievable

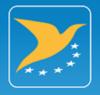

#### Common issues/mistakes - Versions

- ➤ To access versions
  - ➤ Click on ... > Version history

Click on date to open the corresponding file

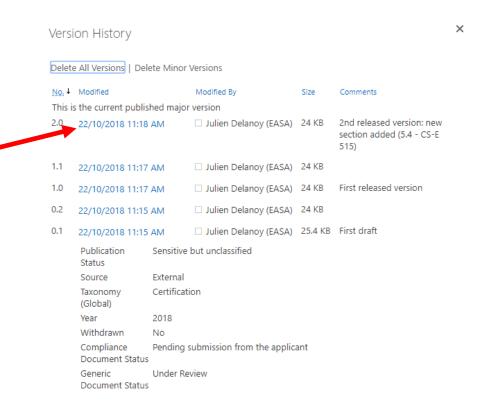

02/11/2018 SEPIAC for ETSO 3

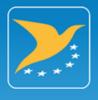

#### Useful features – Quick Edit

➤ Quick edit:

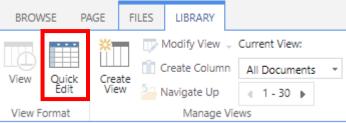

Note: for the "Library" tab to appear, select/highlight any file in the list

➤ Allows the direct edition of document properties as a table:

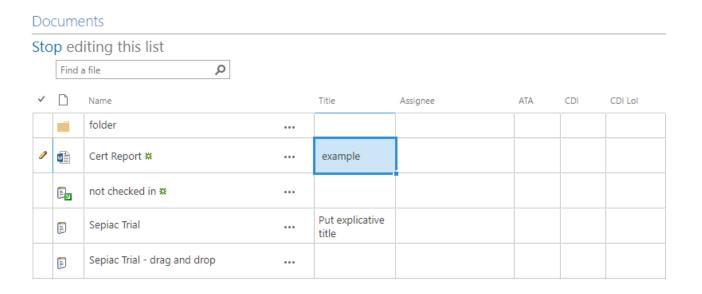

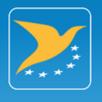

#### Useful features – Export to Excel

➤ Lists and Libraries (SEPIAC terminology) can be exported to Excel

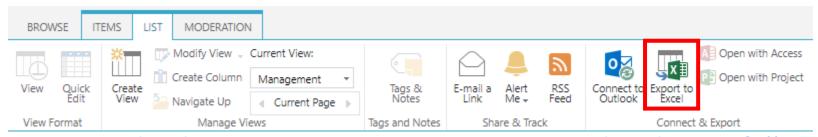

➤ May be particularly interesting to export the list of "Discussions" (actions) or Documents with corresponding status (open/closed)

02/11/2018 SEPIAC for ETSO 3

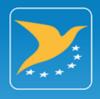

#### Useful features – Export to Excel

➤ SEPIAC libraries can also be used as a classic Explorer window:

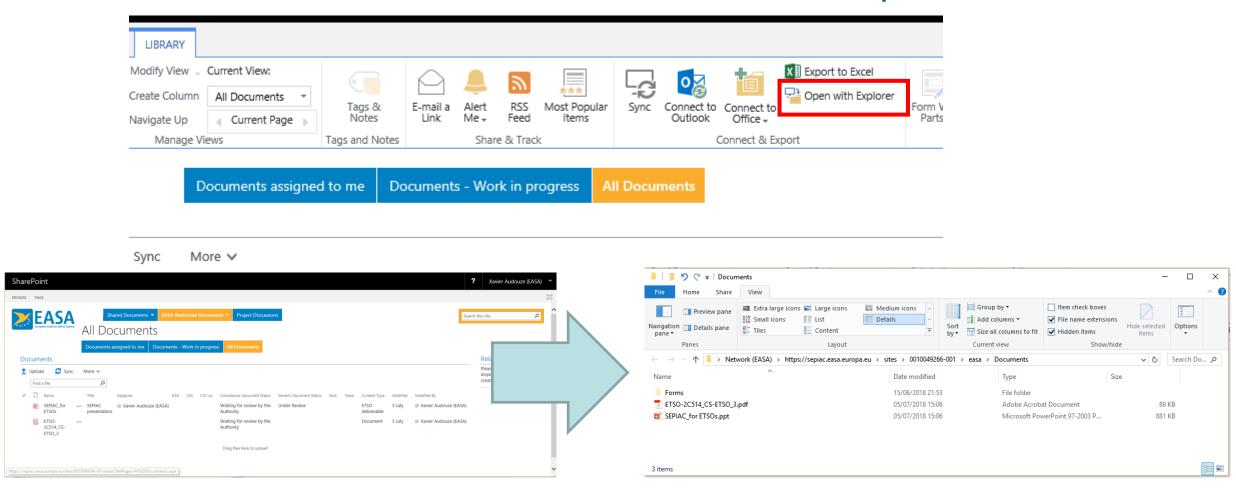

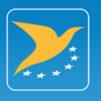

# SEPIAC – Introduction: Look & Feel

https://sepiac.easa.europa.eu/

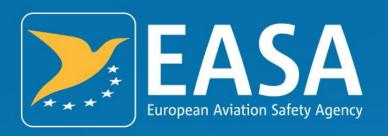

## Thank you for you attention!

Your safety is our mission.